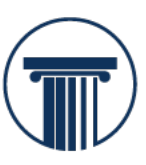

**HELLENIC MINISTRIES** Christ for Greece & the nations!

## **Tax Efficient Giving to Hellenic Ministries from the UK using Gift Aid**

We are now set up to use the facilities of Stewardship Services in the UK. By giving through them we gain the advantage of the UK's Gift Aid scheme, increasing your donation by 25% if you are a UK Basic Rate Tax payer. This increase of 25% easily covers the 3% admin charge from Stewardship Services. (UK Higher Rate Tax Payers also gain by completing HMRC's tax return and thus reducing their Tax Code for the following year.)

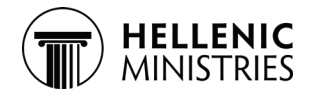

## **The simplest way is to set it all up online as follows:**

- 1) First go to [www.give.net](http://www.give.net/)
- 2) In the box at the top called "Find a charity or fundraiser", type "Hellenic" or "OJ (without the quotes). Hit Return or click on the magnifying glass to search.
- 3) This takes you to a screen with two buttons, one with the word "Fundraisers" and one with the word "Charities"

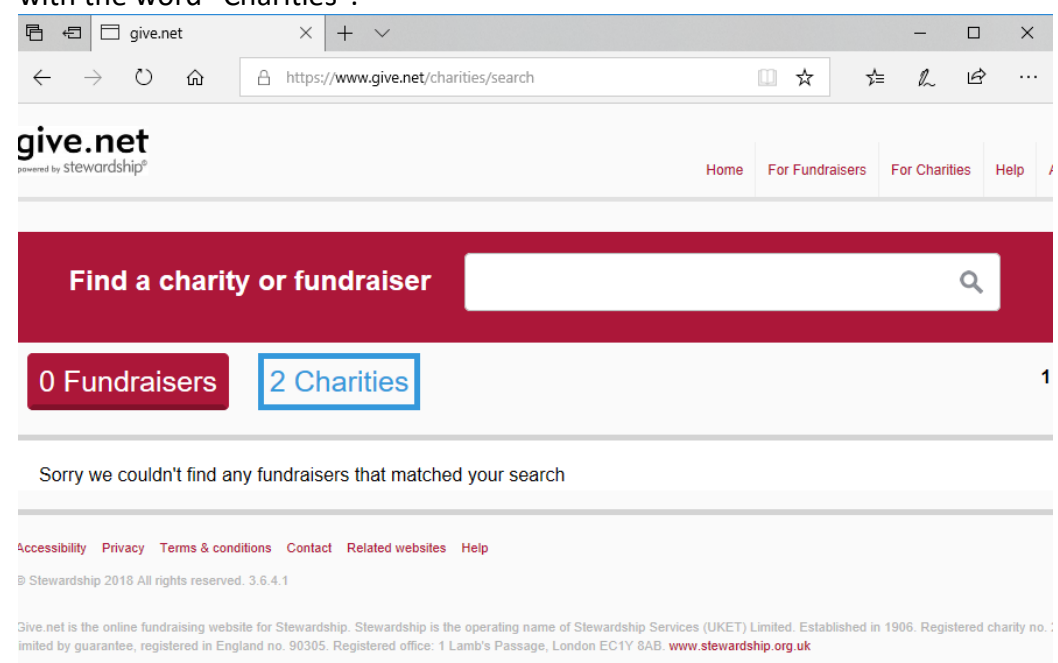

- 4) Click the "2 Charities" button and you will get to a page showing us, "Hellenic Ministry Union". There are two buttons to the right, "Give monthly" and "Give one off".
- 5) Click the one that you want to get to a screen like this:

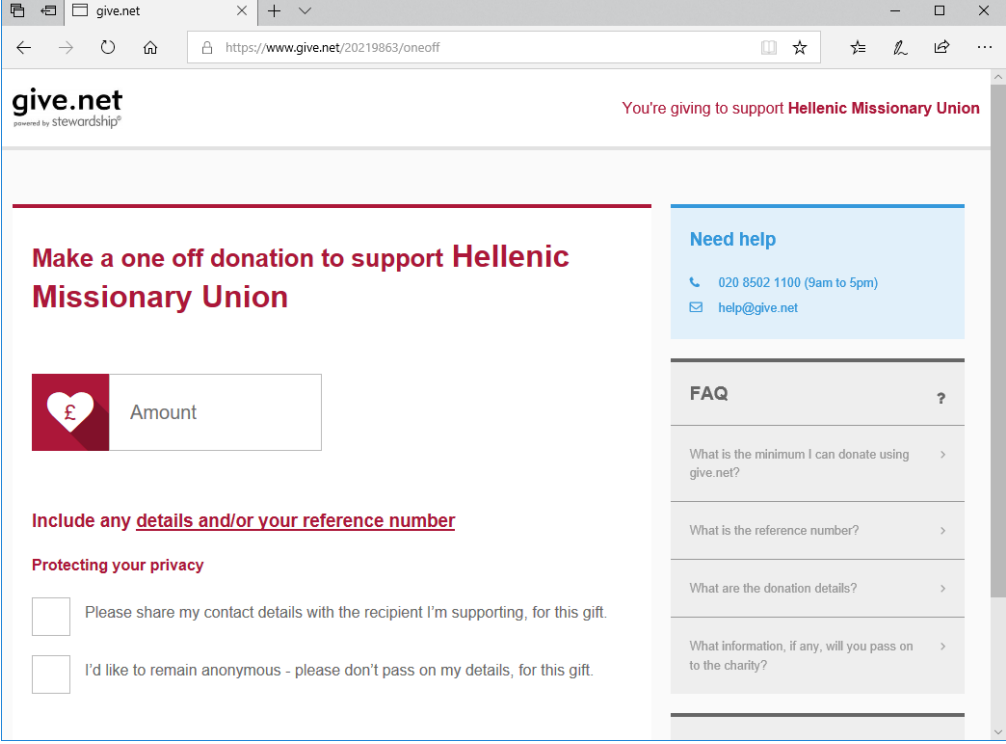

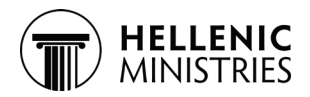

- 6) You have three items to enter here:
	- a. First enter the amount (in £).
	- b. Then click on the underlined text to enter some details to pass on to us for example which ministry area or missionary that you would like it to go to (you can leave it blank, and then we will make the choice). Ignore the Reference number part.
	- c. Finally tick whether or not you wish to share your contact details with us (which would enable us to contact you for acknowledgement of receipt for your donation or in the event that we need to reallocate funds to a related area).
	- d. Then click on "Next".
- 7) If you are setting up monthly giving, then you also get to choose the date in the month of the giving.
- 8) This takes you to a screen where you need to supply some personal details.
	- a. First enter your email address, and click on Next.
	- b. Then you supply other details and make the standard Gift Aid declaration, etc. The FAQ column at the right explains why this information is needed.
	- c. After you have entered the details, we suggest that you use the "Create an account" button rather than "Continue as guest" so that you won't have to repeat this information if you give another gift.
- 9) For one-off giving, fill in the next screen to confirm that the specific gift is eligible for Gift Aid, and then enter details of your debit/credit card.
- 10) For monthly giving, you then fill in an online Direct Debit Form, which will then be processed automatically!

*We thank you for your financial and prayer support, and for walking with us together as we all follow the Lord Jesus Christ.*